## **How to apply for Open Enrollment**

- **1.** Complete **Online Registration** process for next school year. <https://www.ccsd.net/parents/online-registration.php>
	- o Online Registration **application number** is required on the Open Enrollment Application.
	- o All Students must include the **Student Identification number**.
	- o Students new to CCSD will be required to visit the zoned school to obtain a Student ID. Requires **Birth Certificate**, **Immunization record**, **proof of address** (utility bill) and **parent/guardian identification.**
- **2.** Apply for Open Enrollment at<http://itsyourchoice.ccsd.net/open-enrollment/>

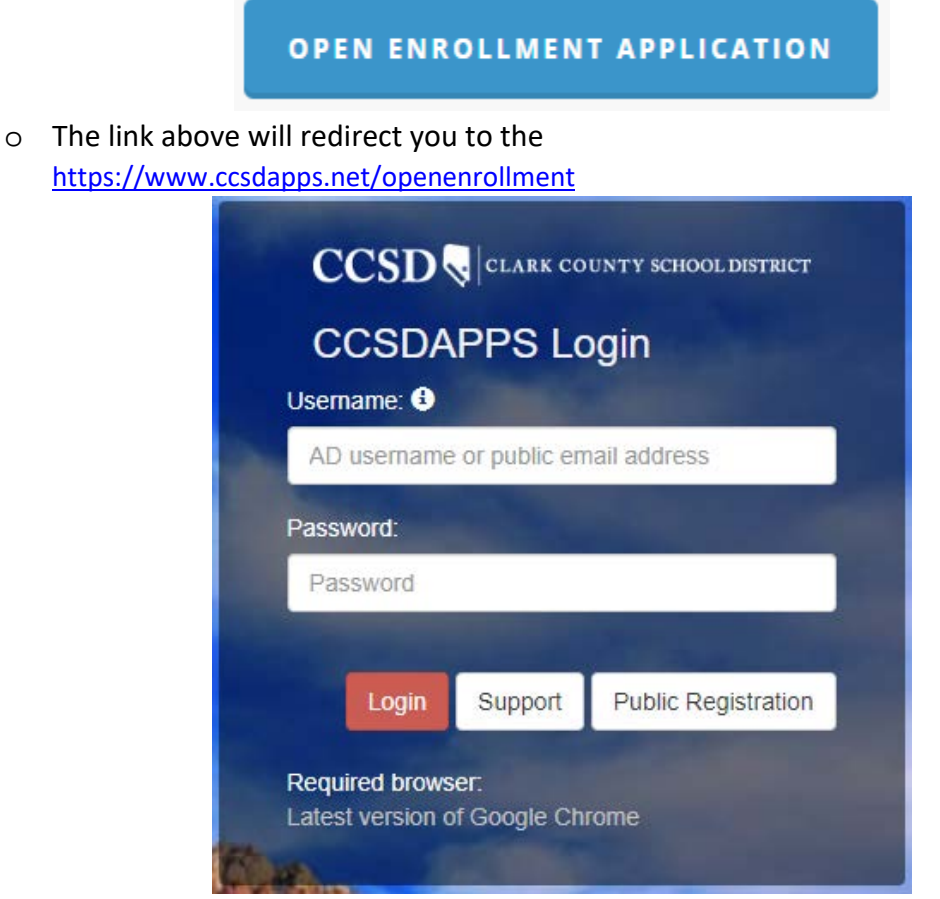

o Use the **Public Registration** link to create or update account information. (NOTE: CCSD Employees **DO NOT** use Active Director account.)

**3.** Once Logged in, click **Enter App** under **Open Enrollment.**

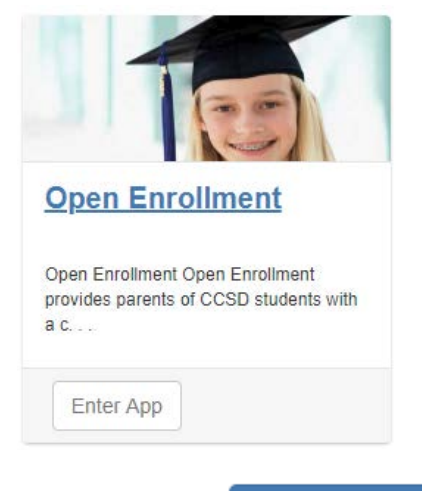

+ Add Applicant

### **4.** Click the **Add Applicant** button at the Right

o A separate application must be completed for each child.

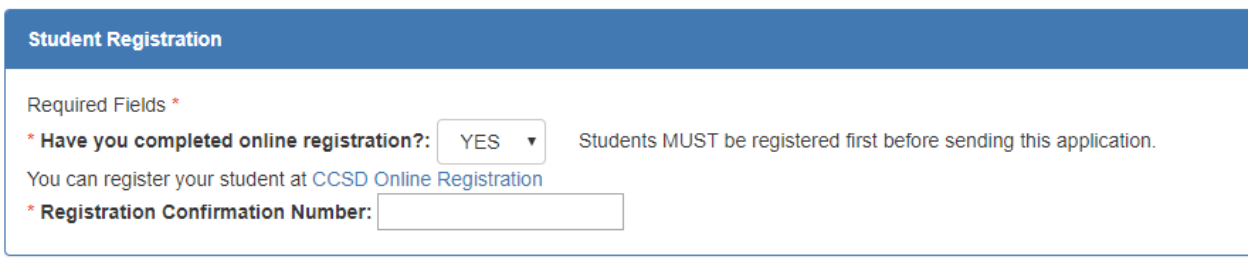

**5.**

#### o These are both required.

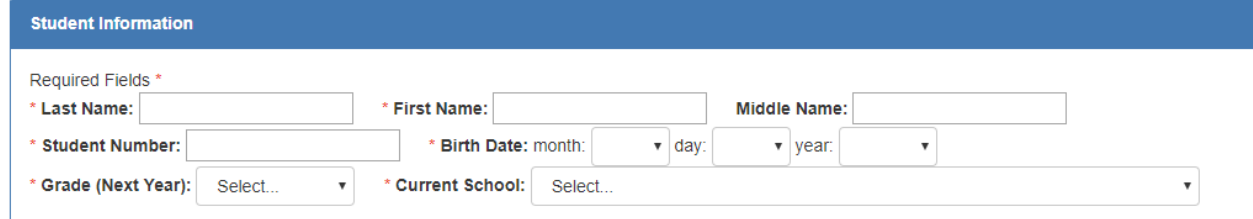

**6.**

o Complete the Student Information section. If the student is new to CCSD you must first visit the zoned school to finalize the registration process and obtain a CCSD Student ID.

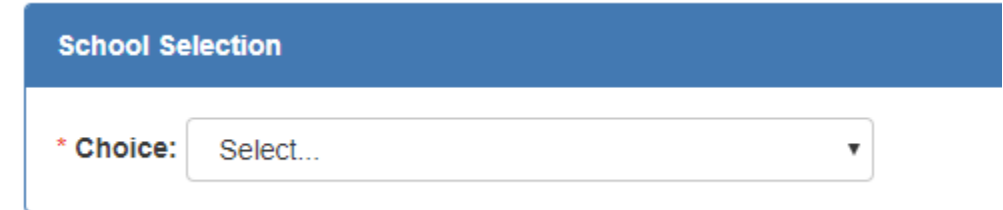

**7.**

o Select from the dropdown list of available Open Enrollment option schools.

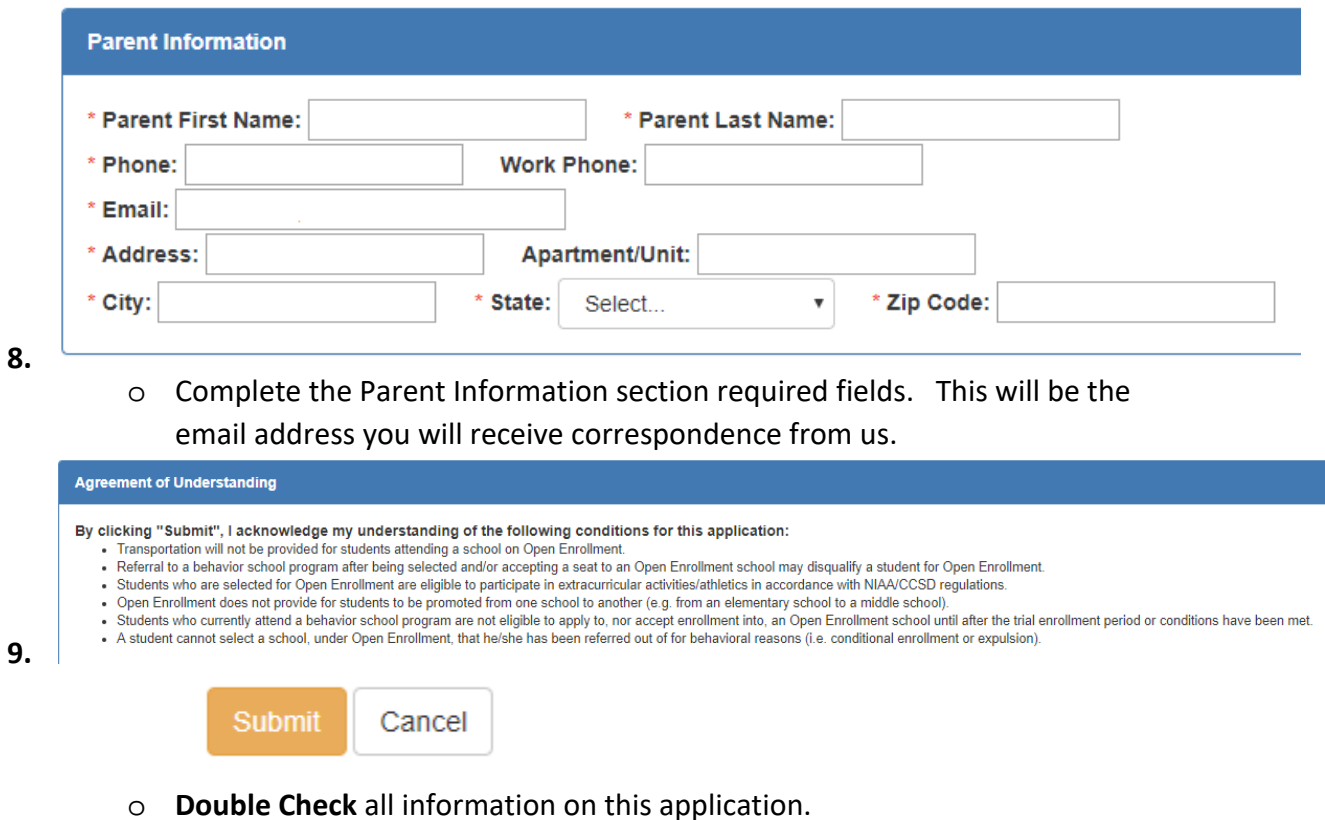

o Click Submit to the **Agreement of Understanding** of the conditions of Open Enrollment and finalize your Open Enrollment request.

# **Open Enrollment application status update**

- o Because we process each application in the order received, it may take up to two weeks to before you receive an email response.
- o Parents can check the status of the application using the same log in and password as above on<https://www.ccsdapps.net/openenrollment>

## **Status Types**

- o **New** = Received, not yet processed.
- o **Pending** = Processed, awaiting parent action.
- o **Accepted** = Completed.
- o **Declined** = Application withdrawn by parent or CCSD.